# **VSim 1.0 Abridged User Guide (Graphics Only)**

Last updated 7/9/2013 by Lisa M. Snyder (lms@idre.ucla.edu)

**The VSim prototype is generalizable and extensible software that allows real-time exploration of highly detailed, three-dimensional computer models in both formal and informal educational settings. The prototype was funded by a National Endowment for the Humanities Start-Up Grant (#HD-50958-10) and the Institute for Digital Research and Education at the University of California, Los Angeles.**

**Project Co-Principal Investigators**: Ds. Lisa M. Snyder and Scott Friedman

**Project Team**: Lisa M. Snyder, Scott Friedman, Eduardo Poyart,Jingyi (Franklin) Fang, Xinli Cai, and Dr. Elaine Sullivan.

**Downloads**: *idre.ucla.edu/gis-visualization/vsim*

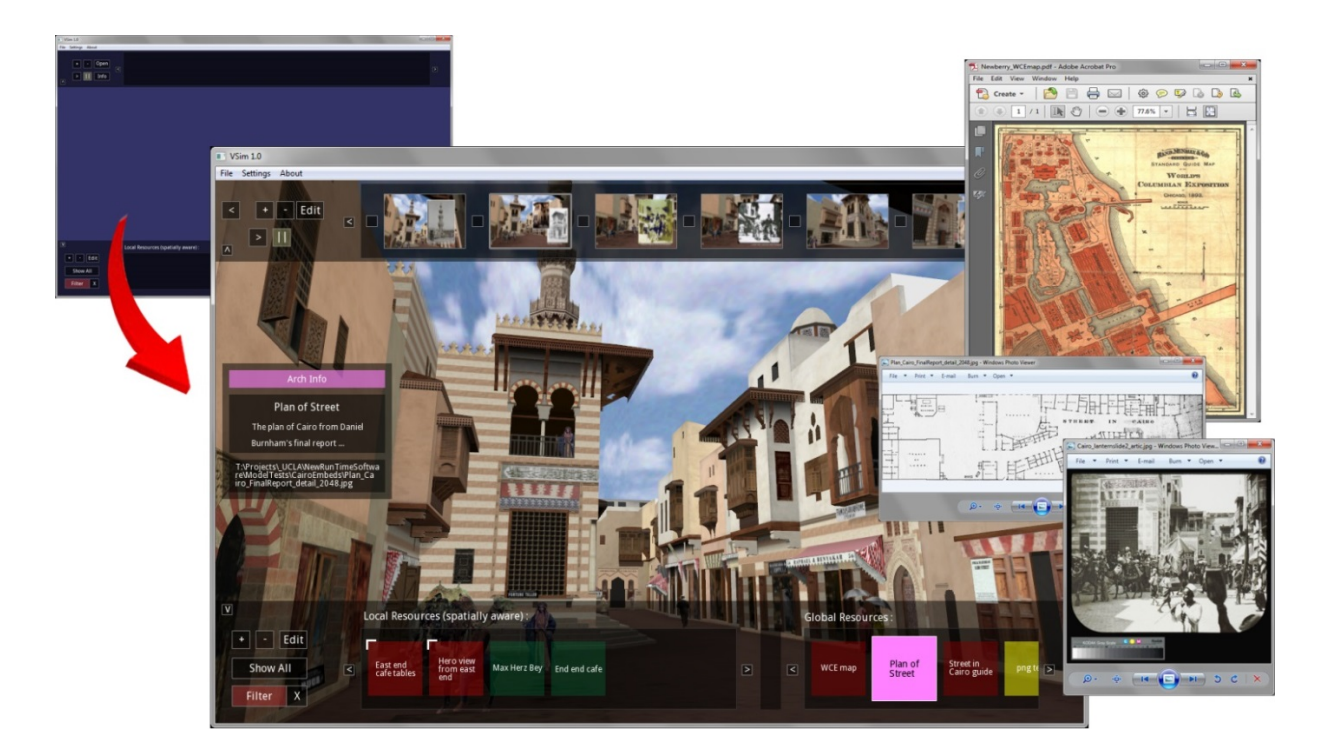

*The VSim prototype is a flexible piece of software for interacting with three-dimensional content in educational settings. At first launch, the software appears deceptively simple (upper left image), but it facilitates sophisticated interactions with academically generated real-time models. Above, the Street of Cairo installation from the Urban Simulation Team's reconstruction of Chicago's World's Columbian Exposition of 1893 is shown in a screenshot captured during a flight session. The narrative bar across the top shows thumbnails from a linear presentation describing the construction of the concession and the embedded resources bar across the bottom shows the spatially organized material available for interrogation by the user from that location in the model. Three open windows (at right) show launched resources from the Newberry Library and the Art Institute of Chicago.*

# **VSim 1.0 Abridged User Guide (Graphics Only)**

Last updated 7/9/2013 by Lisa M. Snyder (lms@idre.ucla.edu)

The following is a graphic guide for working with VSim version 1.0 to successfully interact with threedimensional content as part of your research or classroom presentations. VSim has three major components: the general navigation tools and settings, the Narrative element, and the Embedded Resource element. The **general navigation tools** facilitate real-time interaction with 3D content in gaming (WASD), flight simulation, or Google Earth-style object rotation modes. The **Narrative** section allows you to create a linear presentation akin to PowerPoint or Prezi, but within virtual space. The **Embedded Resource** section allows you to embed annotations, web links, or files containing primary and secondary resources within the modeled environment. These three components can be used individually or combined for a powerful teaching and learning experience.

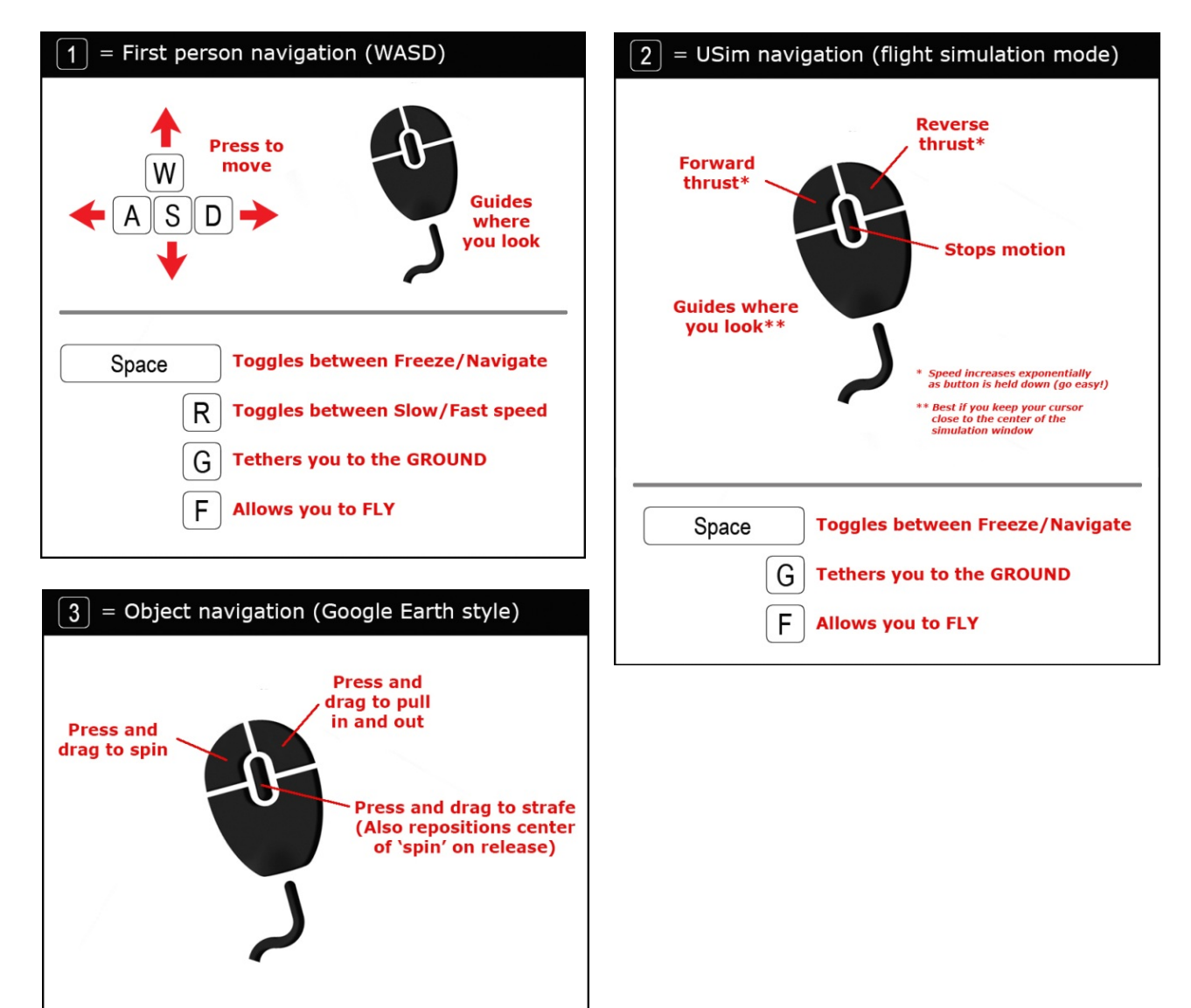

## **Before all else, learn the NAVIGATION controls!**

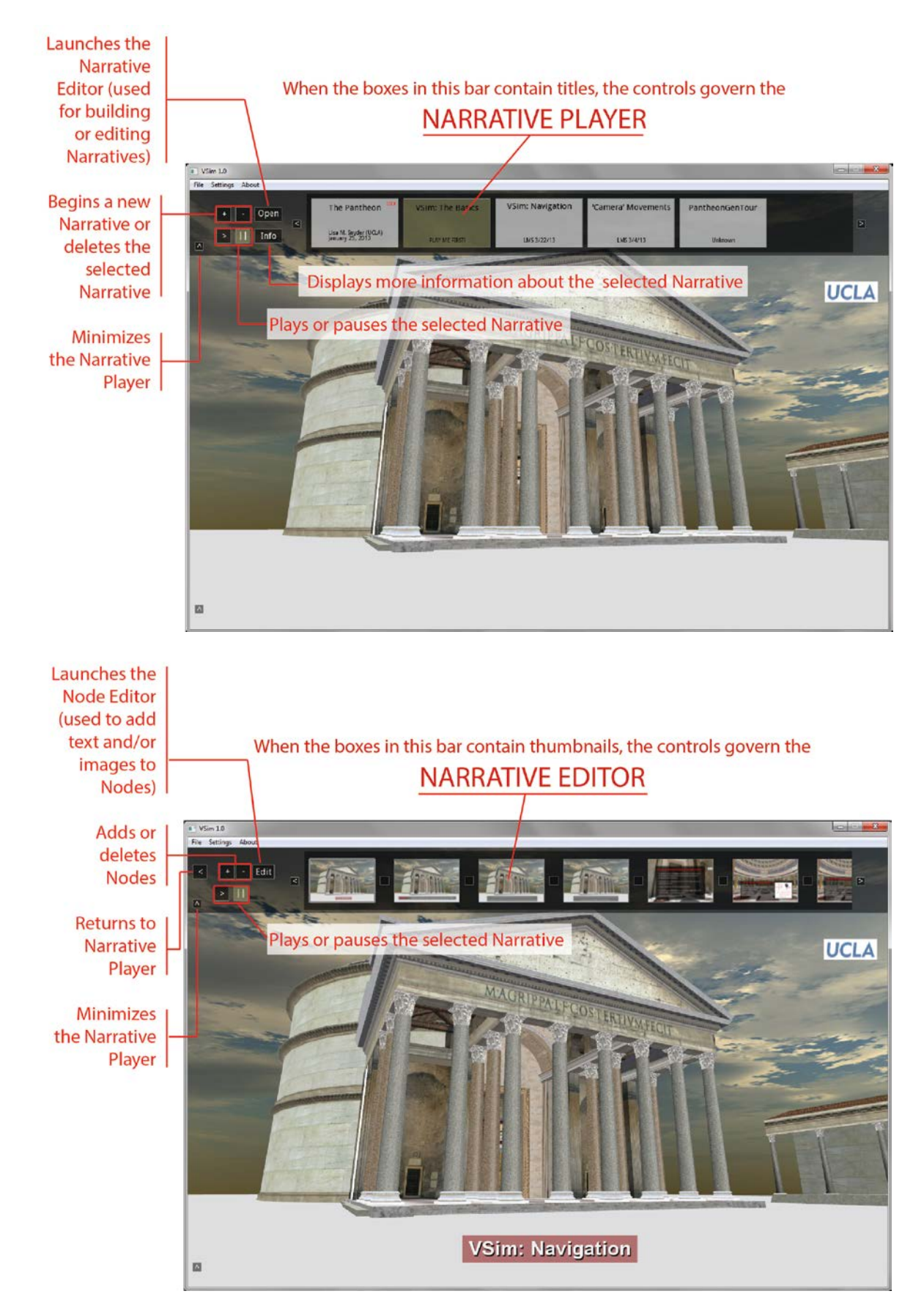

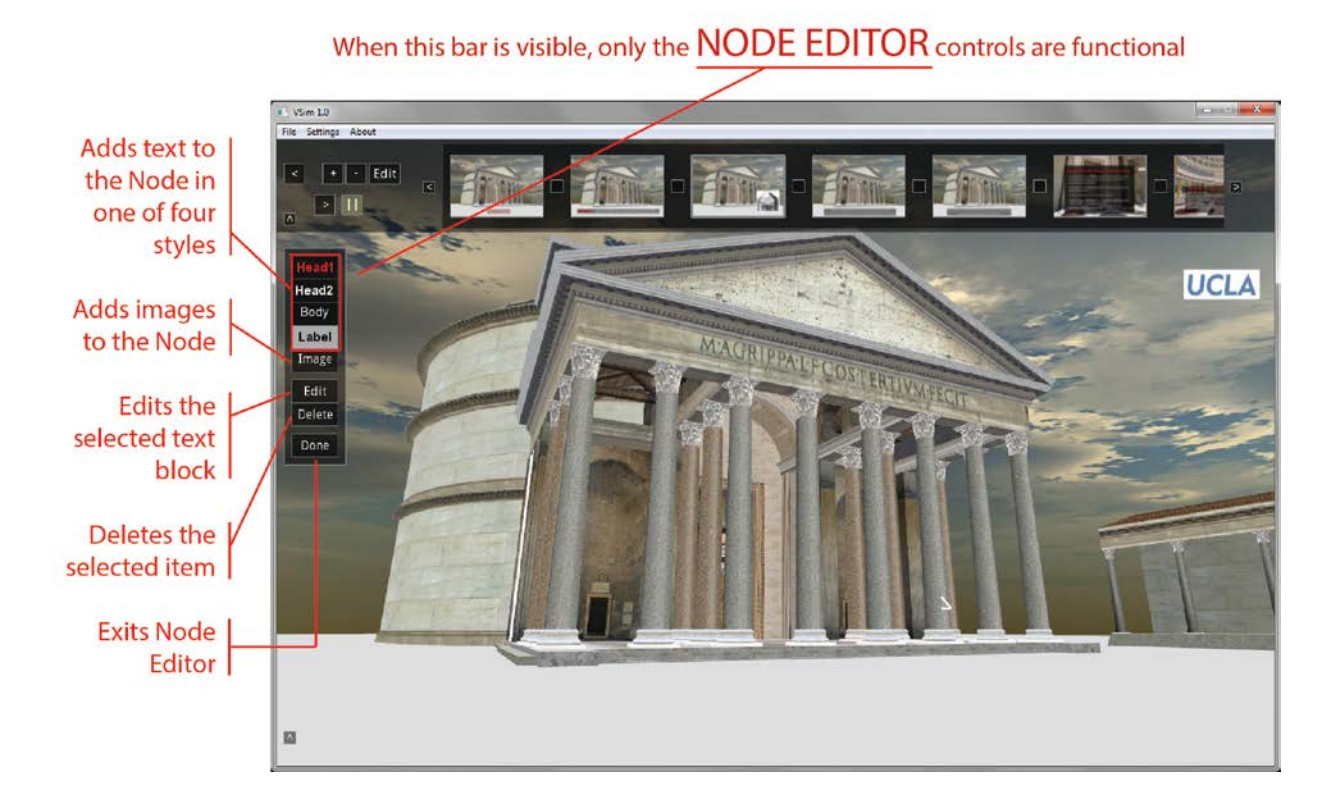

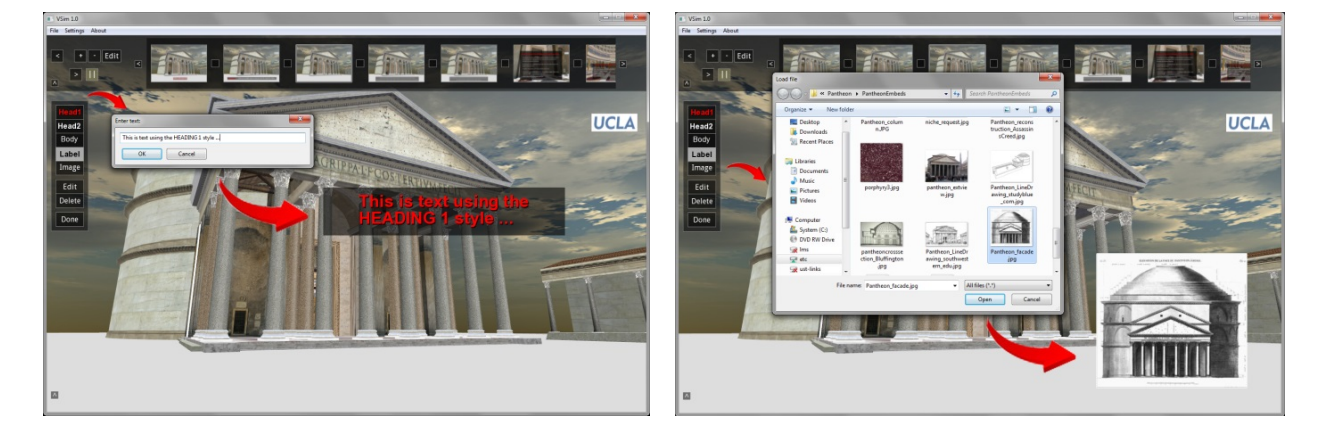

### **You must 'Export Narrative …' to save your work!**

(Export your narrative periodically to ensure that your most recent changes are saved. Say 'NO' to locking unless you're absolutely sure you want to create a READ ONLY file.)

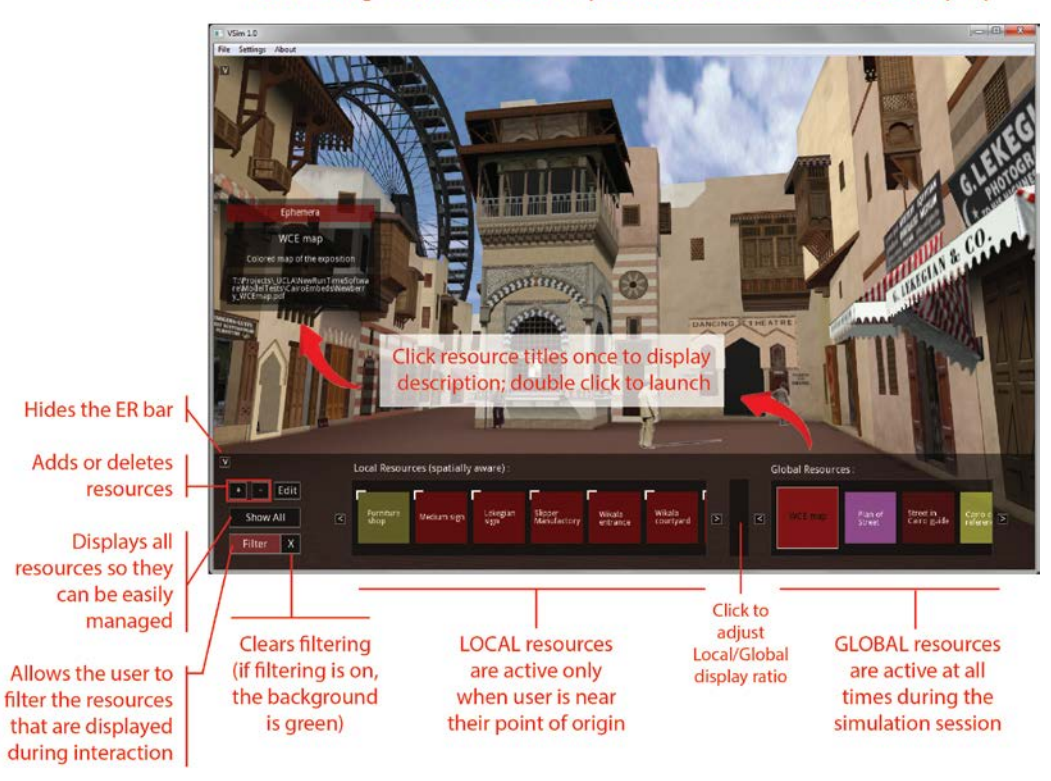

#### The bar along the bottom controls any EMBEDDED RESOURCES (ER)

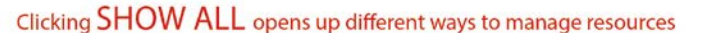

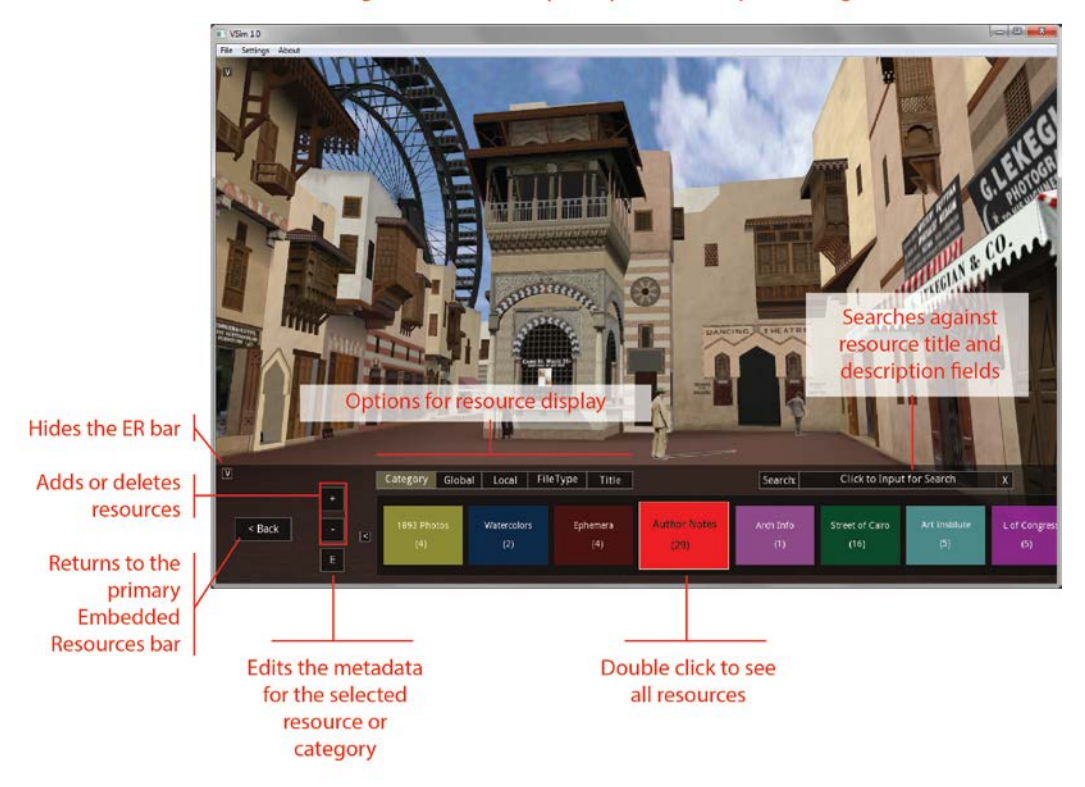

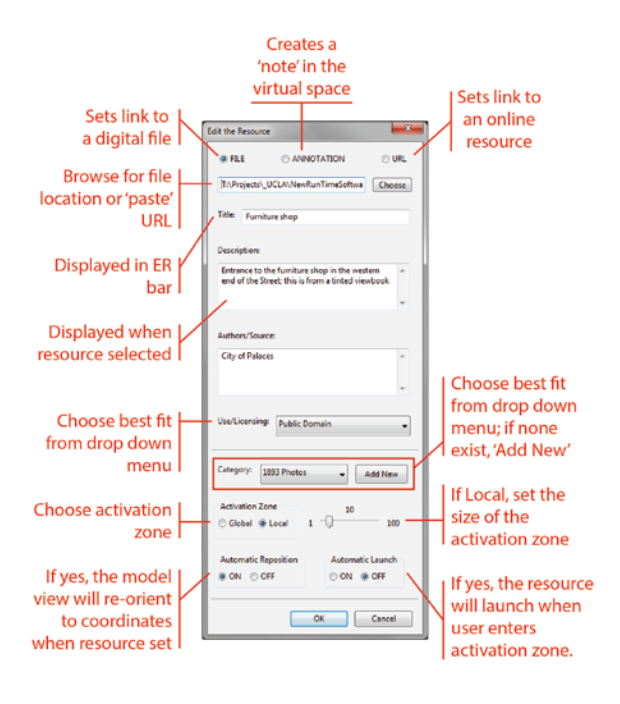

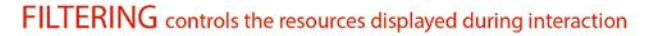

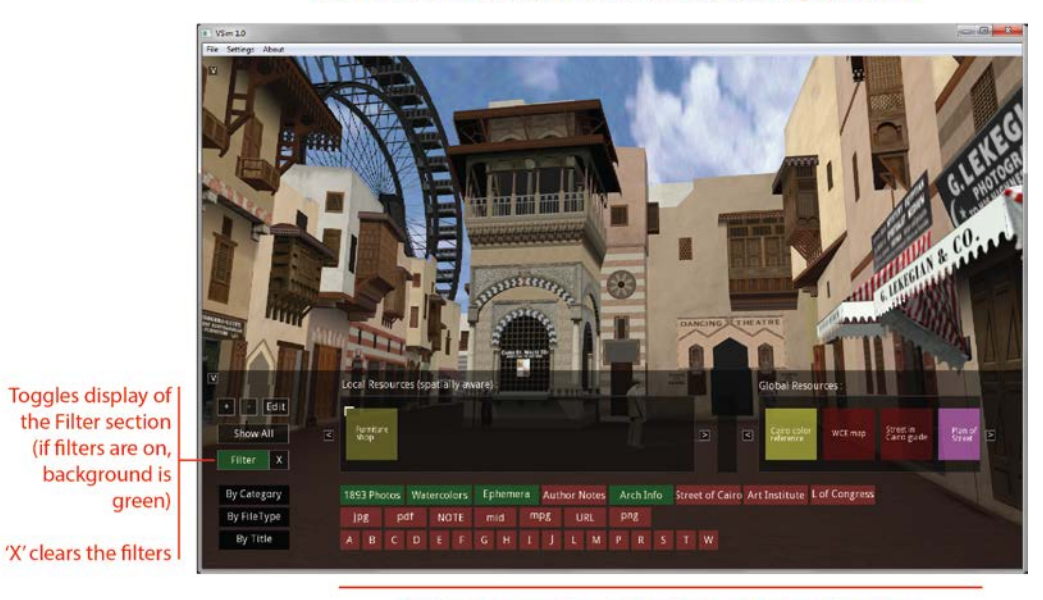

Click resource options to be displayed during interation

#### **You must 'Export Embedded Resources …' to save your work!**

(Export your embedded resource file periodically to ensure that your most recent changes are saved. Say 'NO' to locking unless you're absolutely sure you want to create a READ ONLY file that only contains annotations and links to web resources.)